## APSU Coding Camp #A : Assignment 4

### Total estimated time for this assignment: 7 hours

When you see "Richard Ricardo" in the example screen captures, change it to **<your name>**. When you see "Richard" in the example screen captures, change it to **<your first name>**. If you do not put **<your name>** / **<your first name>** in the above mentioned fields, you will get **0 points** for the question(s).

No two students should submit webpages with exactly the same code, or same content, or same layout, or same color combination. If found, both students will get 0 points.

Create a folder on your hard disk, name the folder **lastname\_firstname\_assignment4**. Save all the files from this assignment in this folder.

Create the following subfolders (in the folder lastname\_firstname\_assignment4): **q1**, **q2**, **q3**. As a result, you should have the following folder (directory) structure for this assignment: (-2 points if wrong)

- lastname\_firstname\_assignment4q1
- lastname firstname assignment4q2
- lastname\_firstname\_assignment4\q3\

Use Firefox **Web Console** (Tools > Web Developer > Web Console) to help debugging JavaScript. All html (JavaScript) files must pass JavaScript validation at Firefox Web Console without any error, without any warning (-2 points for each error, each warning).

- Turn on your Firefox Menu Bar (Hint: right-click).
- Make sure your Firefox is up to date (Help > About Firefox).
- Turn on Web Console when you code (Tools > Web Developer > Web Console).
- Fix any error/warning immediately when you see them. Do NOT accumulate errors.

When you view page source in a web browser, <!DOCTYPE html> must be at the top of every page. In other words, all pages must be written in HTML5. (-20 points if not)

**Estimated time: 2 hours** 

#### **Question 1** – JavaScript Chapter 3 (30 points)

- Save question 1 files in subfolder "lastname firstname assignment4\q1\". (-25 points if no JavaScript)
- Create a web page that displays the default information (example shown). (1 point each, total 5 points)
- The initial page and related outputs should look like the examples shown below.
- Create your page using "<your name>'s Kung Fu Panda Po Power Level" as the page title. Save the page as index.htm. Document the html file with html and JavaScript comments. (1 point each, total 3 points)
- **Prompt** the user to **enter a number** representing Kung Fu Panda Po's power level. (3 points)
- The power level conversions are as follows:

(10 points for logic, 5 points for output format)

- less than 0: Po eats too much noodle
  0 to 20: Po reaches the training hall
- 21 to 40: Po reaches the student barracks
- 41 to 60: Po reaches the Peach Tree of Heavenly Wisdom
- 61 to 80: Po climbs the Wu Da Mountains
- 81 to 100: Po trains at the Pool of Sacred Tears
- o Greater than 100: Po defeats Tai Lung
- Create a css file named style.css to format index.htm by creating your own layout (no two students should have the same layout). Use css comments to document the css program. You can use the same (or similar) css file(s) to format all questions. (1 point each, total 2 points)

**Example:** Initial Page

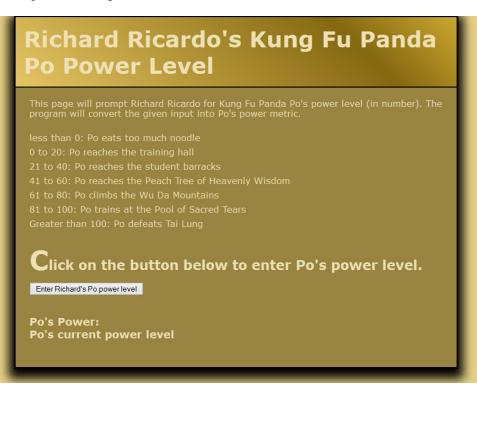

### Example: Input q1a

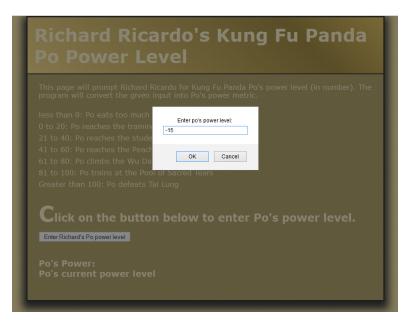

### Example: Output q1a

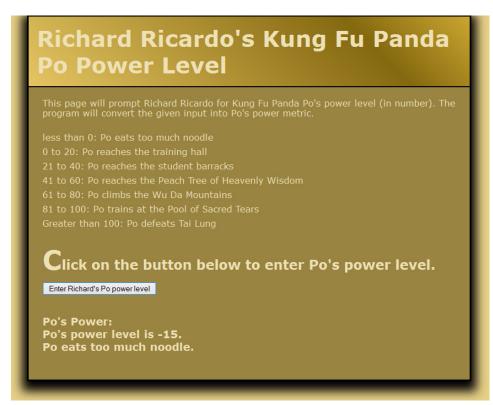

### Example: Input q1b

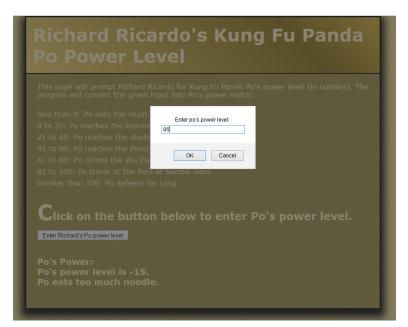

### Example: Output q1b

### Richard Ricardo's Kung Fu Panda Po Power Level

This page will prompt Richard Ricardo for Kung Fu Panda Po's power level (in number). The program will convert the given input into Po's power metric.

less than 0: Po eats too much noodle 0 to 20: Po reaches the training hall 21 to 40: Po reaches the student barracks 41 to 60: Po reaches the Peach Tree of Heavenly Wisdom 61 to 80: Po climbs the Wu Da Mountains 81 to 100: Po trains at the Pool of Sacred Tears Greater than 100: Po defeats Tai Lung

### Click on the button below to enter Po's power level.

#### Enter Richard's Po power level

Po's Power: Po's power level is 86. Po trains at the Pool of <u>Sacred Tears.</u>

### Question 2 – JavaScript Chapter 3 (35 points)

### **Estimated time: 2 hours**

- Save question 2 files in subfolder "lastname\_firstname\_assignment4\q2\". (-30 points if no JavaScript)
- Create a web page that displays the default information (example shown). (1 point each, total 5 points)
- The initial page and related outputs should look like the examples shown below.
- Create your page using "<your name>'s Kung Fu Panda Po Body Mass Index" as the page title. Save the page as index.htm. Document the html file with html & JavaScript comments. (1 point each, total 3 points)
- Write a program that calculates and displays Kung Fu Panda Po's body mass index (BMI). Po's BMI is calculated with the following formula: (5 points)
  - $\circ$  BMI = weight x 703 / height<sup>2</sup>
  - Weight is in pounds, and height is in inches
- The program should also indicate if Po has optimal weight, is underweight, or is overweight.
  - If Po's BMI is less than 18.5. Po is underweight
  - If Po's BMI is between 18.5 and 25. Po has optimal weight
  - If Po's BMI is greater than 25. Po is overweight (15 points for logic, 5 points for output format)
- Note: The BMI reading is **not for humans**. It is **modified** for Po. Please do not use it for humans.
- Hint: You may use toFixed() JavaScript method to display a number with the exact number of decimals.
- Create a css file named **style.css** to format index.htm by creating your own layout (no two students should have the same layout). Use css comments to document the css program. (1 point each, total 2 points)

Example: Initial Page

### Richard Ricardo's Kung Fu Panda Po Body Mass Index

This page will prompt Richard Ricardo for Kung Fu Panda Po's weight and height. The program will convert the given input into Po's body mass index, and will inform Richard is Po is overweight or underweight.

BMI = weight x 703 / height<sup>2</sup> Weight in pounds. Height in inches. If Po's BMI is less than 18.5. Po is underweight If Po's BMI is between 18.5 and 25. Po has optimal weight If Po's BMI is greater than 25. Po is overweight

# Click on the button below to enter Po's weight and height.

Enter Richard's Po weight and height

Po's BMI: Po's current Body Mass Index

5

### Example: Input q2a

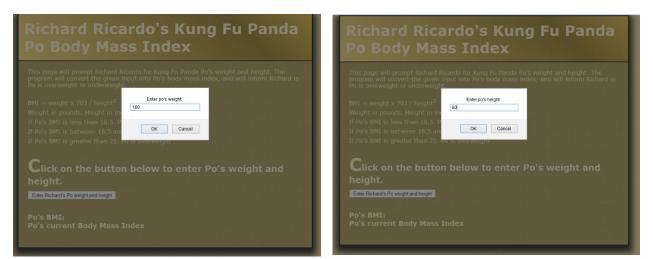

### Example: Output q2a

# Richard Ricardo's Kung Fu Panda Po Body Mass Index

This page will prompt Richard Ricardo for Kung Fu Panda Po's weight and height. The program will convert the given input into Po's body mass index, and will inform Richard is Po is overweight or underweight.

BMI = weight x 703 / height<sup>2</sup> Weight in pounds. Height in inches. If Po's BMI is less than 18.5. Po is underweight If Po's BMI is between 18.5 and 25. Po has optimal weight If Po's BMI is greater than 25. Po is overweight

# Click on the button below to enter Po's weight and height.

Enter Richard's Po weight and height

Po's BMI: Po's weight is 190 pounds. Po's height is 60 inches. Po's BMI is 37.10. Po is overweight.

### Example: Input q2b

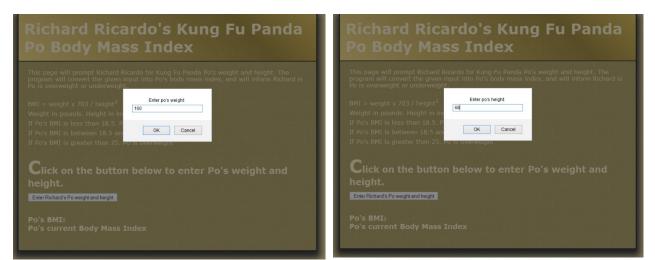

### Example: Output q2b

## Richard Ricardo's Kung Fu Panda Po Body Mass Index

This page will prompt Richard Ricardo for Kung Fu Panda Po's weight and height. The program will convert the given input into Po's body mass index, and will inform Richard is Po is overweight or underweight.

BMI = weight x 703 / height<sup>2</sup> Weight in pounds. Height in inches. If Po's BMI is less than 18.5. Po is underweight If Po's BMI is between 18.5 and 25. Po has optimal weight If Po's BMI is greater than 25. Po is overweight

# Click on the button below to enter Po's weight and height.

Enter Richard's Po weight and height

Po's BMI: Po's weight is 160 pounds. Po's height is 68 inches. Po's BMI is 24.33. Po has optimal weight.

### Question 3 – JavaScript Chapter 3 (35 points)

- Save question 3 files in subfolder "lastname\_firstname\_assignment4\q3\". (-30 points if no JavaScript)
- Create a web page that displays the default information (example shown). (1 point each, total 3 points)
- The initial page and related outputs should look like the examples shown below.
- Create your page using "<your name>'s Employee Net Pay" as the page title. Save the page as index.htm. Document the html file with html and JavaScript comments. (1 point each, total 3 points)
- Write a program that calculated an employee's net pay.
  - The program should prompt for
    - Hourly pay rate
    - Number of hours worked in a week
    - Number of dependents claimed
  - If the employee works more than 40 hours in a week, overtime is calculated at 1.5 times the regular hourly rate. (10 points for logic)
  - Taxes are then deducted from the gross pay as follows:
    - No dependents: tax rate is 28%
    - 1 to 3 dependents: tax rate is 25%
    - 4 to 6 dependents: tax rate is 15%
    - More than 6 dependents: tax rate is 10%
- Create a css file named **style.css** to format index.htm by creating your own layout (no two students should have the same layout). Use css comments to document the css program. (1 point each, total 2 points)

### Example: Initial Page

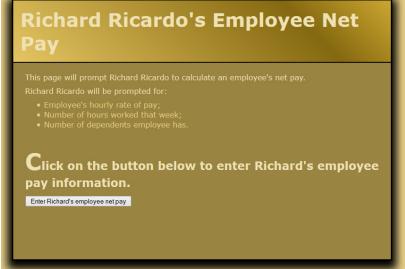

| Input q3a                                   | Output q3a and logic                                                |
|---------------------------------------------|---------------------------------------------------------------------|
| Employee's hourly rate: \$30.               | First 40 hours pay = \$30 x 40 hours = \$1200                       |
| Number of hours worked this week: 50 hours. | Next 10 hours pay (overtime) = \$30 x 10 hours x 1.5 = \$450        |
| Number of dependents: 3.                    | Gross pay = $1200 + 450 = 1650$                                     |
|                                             | Tax rate for 3 dependents = $25\%$                                  |
|                                             | Tax deduction = $\$1650 \ge 25\% = \$412.5$                         |
|                                             | Net pay = $1650 - 412.5 = 1237.5$                                   |
|                                             | This employee earned: <u>\$1237.5</u> this week.                    |
| Input q3b                                   | Output q3b and logic                                                |
| Employee's hourly rate: \$40.               | First 40 hours pay = \$40 x 30 hours = \$1200                       |
| Number of hours worked this week: 30 hours. | Next 10 hours pay (overtime) = $30 \times 0$ hours $\times 1.5 = 0$ |
| Number of dependents: 4.                    | Gross pay = $1200 + 0 = 1200$                                       |
|                                             | Tax rate for 4 dependents = $15\%$                                  |
|                                             | Tax deduction = $$1200 \times 15\% = $180$                          |
|                                             | Net pay = $1200 - 180 = 1020$                                       |
|                                             | This employee earned: <u>\$1020</u> this week.                      |

8

**Estimated time: 3 hours** 

- (10 points for logic)
- (5 points for output format)

(1 point each, total 3 points)

### Example: Input q3a

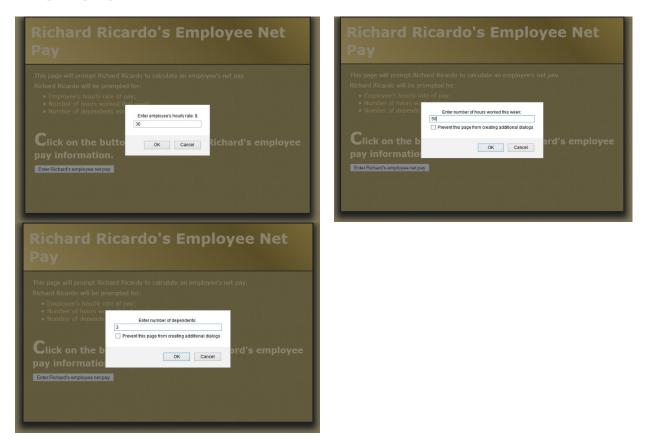

### Example: Output q3a

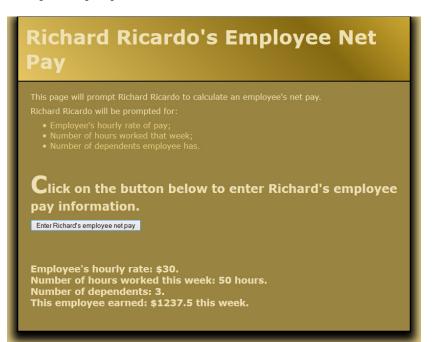

### Example: Input q3b

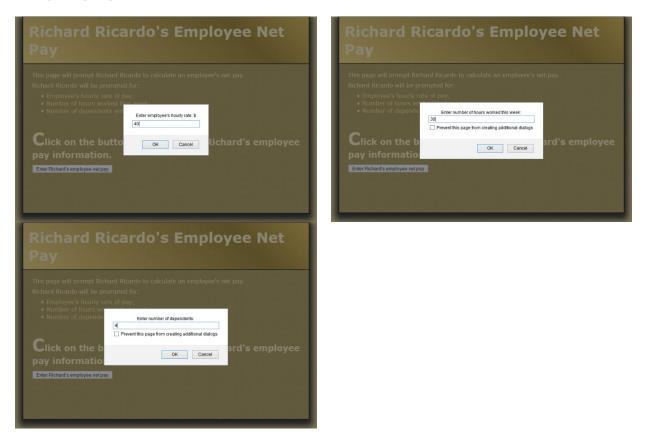

### Example: Output q3b

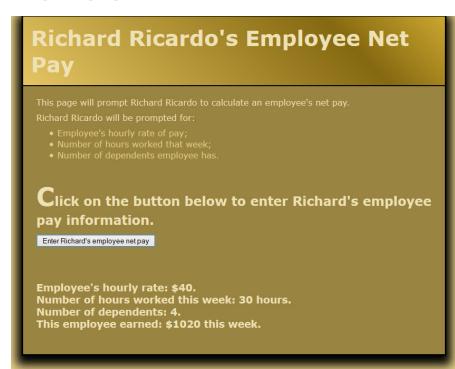

### **Important:**

- 1. If you do not put **<your name>** / **<your first name>** in the above mentioned fields (as shown in the examples), you will get **0 points** for the question(s).
- 2. No two students should submit webpages with exactly the same cod, or the content, or same layout, or same color combination. If found, both students will get **0** points.
- 3. When you view page source in a web browser, <!DOCTYPE html> must be at the top of every page. In other words, all pages must be written in HTML5. (-20 points if not)
- All html files must pass html validation at <u>http://validator.w3.org/</u> without any error/warning (with only 2 warnings). Use the validator's "File Upload" tab to check each file. (-2 points for each error/warning, 2 warnings allowed)
- 5. All css files must pass css validation at <u>http://jigsaw.w3.org/css-validator/</u> without any **error/warning**. (-2 **points** for each error/warning)
- 6. If your html file contains any css component, your html file must pass both html validation (3 above), and css validation (4 above) without any error.
- 7. If your files do not pass the validations, **2 points will be deducted** for **each error** (and each JavaScript warning) found.
- 8. Document (comment) your html files (<!-- -->), css files (/\* \*/), and JavaScript files (/\* \*/). (-1 point for each file with insufficient comments)

### **Submission instructions:**

- You need to test the above document(s) in your web browser.
- Do screen capture(s) of the **initial page** and the related **output(s)**. Use any graphic editing software (e.g. Microsoft Paint, Adobe Fireworks, GIMP, or Microsoft Expression Design etc) to cut out the browser output (from the screen capture), paste them into a word document.
- For this assignment, you only need to do screen capture(s) of the **initial page** and the related **output(s)**, you do not need to do screen capture(s) of the input pages. Provide 2 different test cases for each question. In other words, for **each question**, you need to have 1 **initial page** screen capture and 2 related **output(s)** screen captures. (-50 points for no test cases, -5 points for only 1 test case)
- Do screen capture(s) of html validation results and css validation results, cut and paste them into the word document. You do not need to do screen capture(s) of JavaScript validation results.
- Save the word document as a pdf file.

### You need to submit the following:

1. A pdf file containing the screen capture(s) of the web browser output (all html pages) and the screen capture(s) of all html validation results (from <u>http://validator.w3.org/</u>) and css validation results (from <u>http://jigsaw.w3.org/css-validator/</u>), name the file **lastname firstname assignment04.pdf**.

2. All html file(s), css file(s), and other related files (e.g. image files). Zip your file folder

(lastname\_firstname\_assignment4) into a single zip file (or rar file) **lastname\_firstname\_assignment04.zip**. In the above example, the zip file should contain the following files and subfolders. If there is any image, there should be a \images\ subfolder.

- lastname\_firstname\_assignment4\q1\index.htm
- lastname\_firstname\_assignment4\q1\style.css
- lastname firstname assignment4\q2\index.htm
- lastname firstname assignment4\q2\style.css
- lastname\_firstname\_assignment4\q3\index.htm
- lastname firstname assignment4\q3\style.css

Please show the above mentioned **two files**: .pdf and .zip to your camp instructor.

// you may put style.css in a subfolder